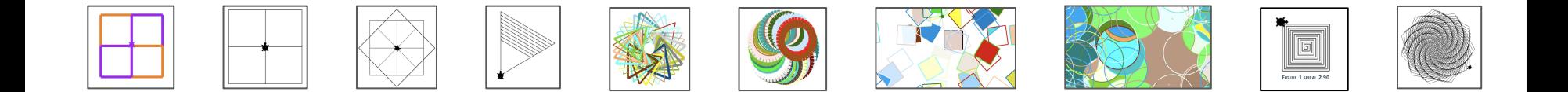

# **Geometric Fun with**

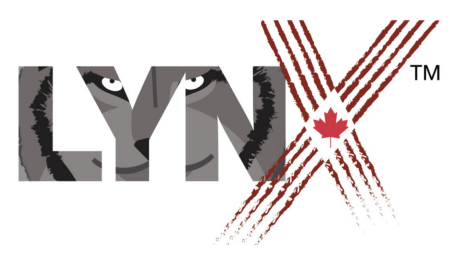

*lynxcoding.org*

With funding from

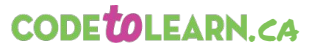

**Canadä** 

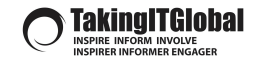

© Logo Computer Systems Inc. 2020

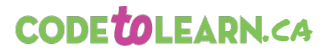

**Taking ITGIobal**<br>INSPIRE INFORM INVOLVE

With funding from **Canada** 

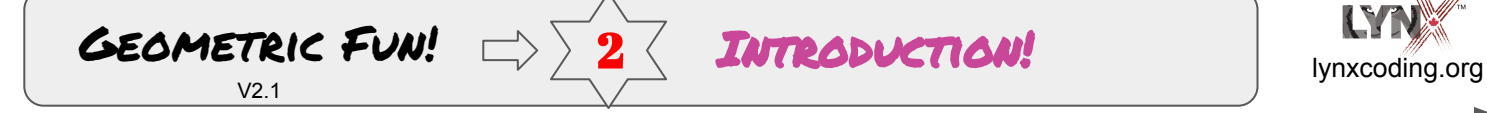

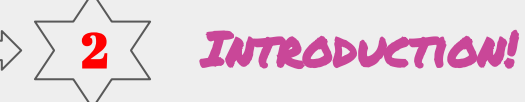

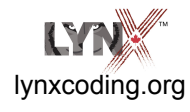

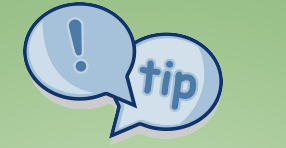

Check out the **Getting Started Guide** before you try these cards. Or...**jump right in!**

View it in the **User Guides** under the Help Menu at **lynxcoding.org**

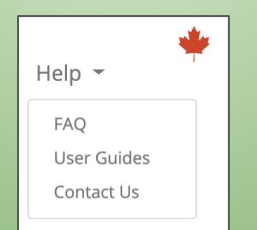

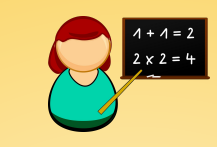

**Use these cards to explore some simple geometric and coding ideas!**

You will learn about:

- **The Total Turtle Trip Theorem**
- **Polygons**
- Subprocedures & superprocedures
- Random
- **Variables**
- **Conditionals**

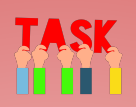

- Consider doing these cards in order as they build on one another.
- Be sure to share ideas, struggles, and challenges regularly with your friends.
- Challenge your friends by making up challenges for them.
- Post those in your classroom—real or virtual!
- **● IMPORTANT: Name your project and SAVE often!**

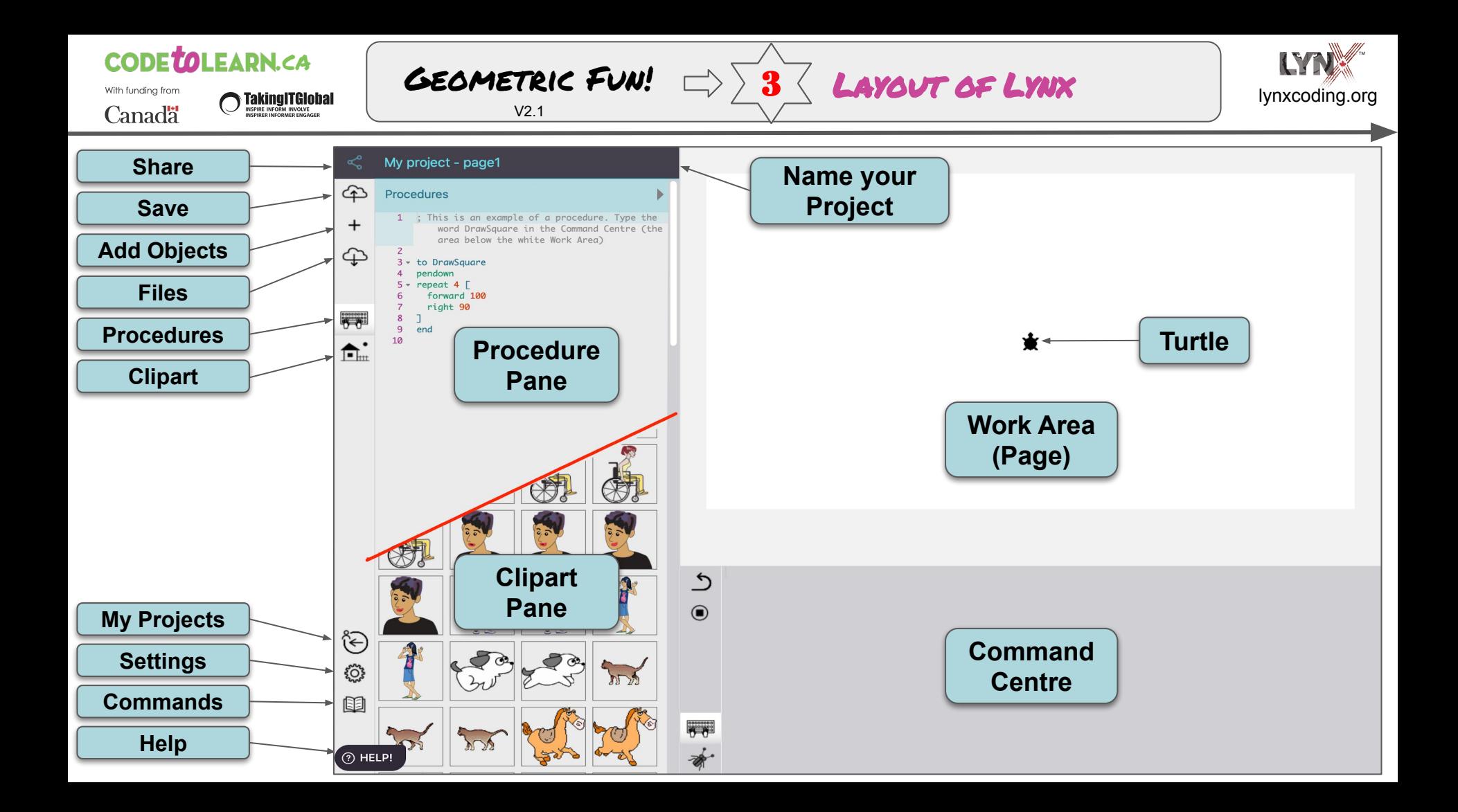

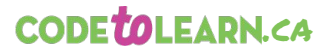

With funding from **\ Taking|TGlobal Canada** 

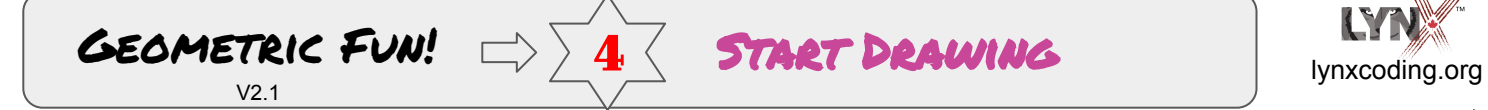

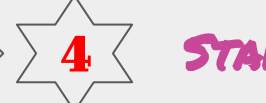

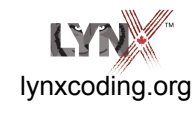

**pd** (pendown) **pu** (penup) **pe** (penerase)

```
fd (forward) bk (back)
rt (right) lt (left)
```
**wait** (wait) e.g., **fd 100 wait 2 rt 50**

**cg** *(Clears Graphics and puts the turtle in the centre of the page)*

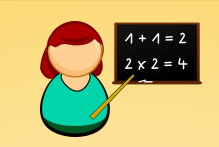

In the Command Centre, type: **pd** Press Return **fd 100** Press **Return**

**pd** puts the pen down. The number is an *input*. **fd 100** is a command telling the turtle to move forward 100 turtle steps (pixels).

Try these:

**rt 60** *(turn right 60 degrees)* **bk 150** *(move back 150 steps)* **lt 145** *(turn left 145 degrees)*

Type many commands on one line, then press Return. 'Arrow up' to the same line and press Return again!

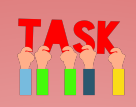

Experiment with putting the turtle's **penup**  and **pendown** before you use **forward** or **back** commands.

> **pu** (**p**en **u**p) **pd** (**p**en **d**own)

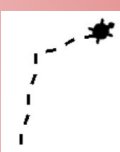

- Can you:
	- Make a dotted or dashed line.
	- Print your name.
	- Find out how many pixels (turtle steps) wide or high the work area is?
	- PLAY! Try small and big numbers! Try numbers less than 1. :-)

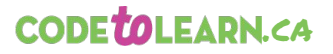

With funding from **STAKING ITGIODAL Canada** 

GEOMETRIC FUN!  $\Rightarrow$   $\frac{1}{5}$  REPEAT + []  $\qquad \qquad$  Ivnxcoding.org

**Repeat** is a command that saves you lots of work!

**pd**

### **Square Brackets [ ]**

Square brackets are used to contain a set of instructions—in this case to be **'repeated'.**

*You will find the square brackets on your keyboard up near the Return key.*

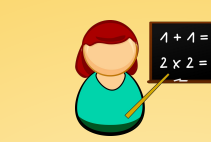

 $V<sub>2</sub>1$ 

Type the following in the Command Centre and press Return:

**repeat 10 [fd 100 bk 90 rt 3]**  *This means, "Do this ten times: go forward 10, go back 90, turn right 3."* 

Try these. (Use **cg** to clear graphics—if desired!)

**repeat 20 [fd 100 rt 165] repeat 8 [fd 70 bk 60 rt 45] repeat 10 [fd 100 rt 140 bk 100 rt 45] repeat 6 [fd 80 rt 60 bk 80 lt 120 wait 2] repeat 20 [fd 80 rt 18 wait 2 bk 80 fd 10 wait 2]**

*LOOK! A repeat inside a repeat!* **repeat 10 [repeat 15 [fd 4 rt 15] rt 120] repeat 9 [repeat 10 [fd 4 rt 20] rt 120]**

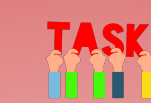

REPEAT +  $[$  ]

Add **wait** commands to slow some of them down a bit.

Try changing one input at a time in some of those examples.

Try putting **pu** and **pd** in various spots inside some of those examples.

Try doing the same line over and over again. Pretty cool, eh! Can you write a **repeat** command to do that automatically?

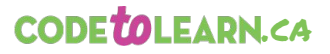

**Taking ITGIobal**<br>INSPIRE INFORM INVOLVE

With funding from **Canada** 

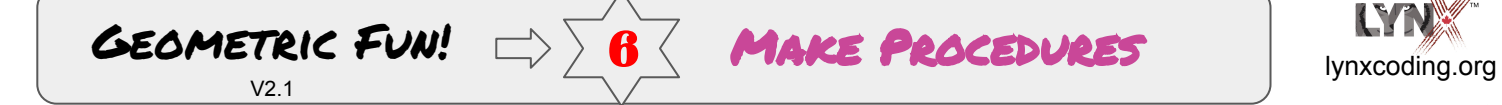

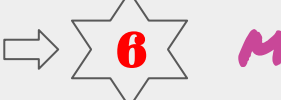

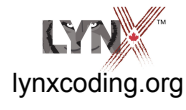

You write procedures in the Procedure Pane.

You will have many procedures. Make sure each procedure ends with the word **end** on a separate line!

If you don't, you'll get this error message:

*I don't know how to 'procedurename'*

A procedure is a group of LYNX instructions with a name you choose. It becomes a new command. Note: it only works inside the project you are working on now!

#### **PARTS OF A PROCEDURE**

A procedure has three parts:

- **to wiggle** *title line:* **to**  then a space, then a single word for the name of the procedure
- **fd 80 rt 90** *body:* instructions for the turtle and other objects like text boxes and buttons

**end** *last line:* this must ONLY be the word **end**

## TASK

Click in the Procedure Pane.

Type something like: **to wiggle fd 80 rt 60 bk 80 lt 120 end**

Type **wiggle i**n the Command Centre.

Change the inputs (values) in the procedure. Try it again.

Can you write a procedure to make this?

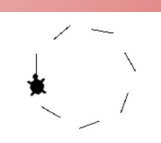

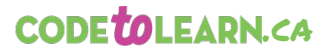

With funding from **\ TakingITGIobal Canada** 

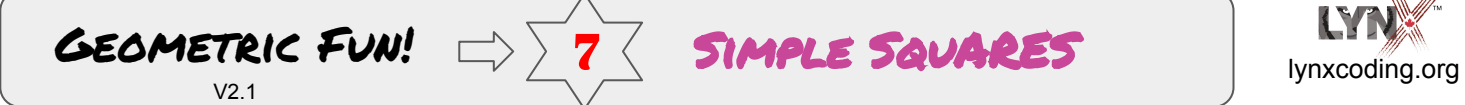

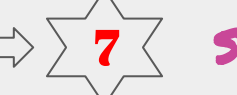

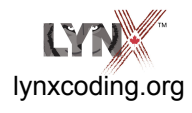

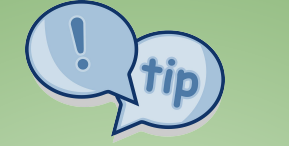

**Total Turtle Trip end**

When a turtle takes a trip and ends up with the same heading, it has completed a Total Turtle Trip — 360 degrees.

In this case, there are **4** turns. Each turn is **90** degrees.

**4 X 90 = 360**

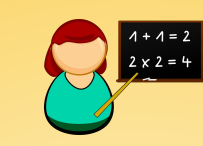

**to square repeat 4 [forward 100 right 90 wait 2]**

#### **Larger or smaller?**

If you want to make a larger or smaller square, which number would you change?

Yes. the **forward** command.

----------------------------------------------- If you want to draw the square on the other side, what command do you need to change?

Yes. Change **right** to **left.** Or use **back** instead of **forward.**

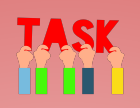

Make the smallest square you can. Make the largest square you can.

Can you make this pattern?

*(Hint: Make a square. Change the fd or rt. And so on.)*

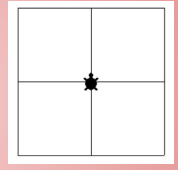

Or this one… *(Hint: Make a square, then add a command in Command Centre, then make square again.)*

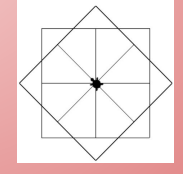

Make other patterns that you dream up! :-)

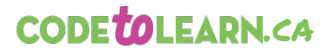

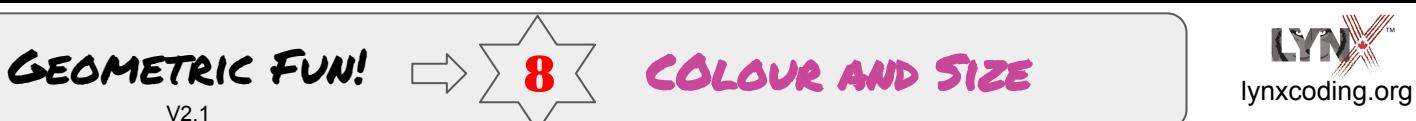

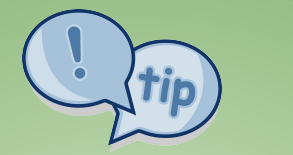

**setc** or **setcolour setbg** set background

**setc "red** makes the turtle **red**

**setbg 49** makes the background **olive** *You don't need the "*

There are 140 colours 0 - 139!

**setpensize 10** will make a thicker line

*Minimum size is 1. Maximum size is 30.*

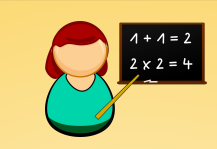

 $V<sub>2</sub>1$ 

**to bluesquare setc "blue setpensize 8 repeat 4 [forward 100 right 90 wait 2]** ;setc "blue makes the square blue **end**

**to squareright setc "violet setpensize 5 repeat 4 [fd 100 rt 90 wait 2] end**

**to squareleft setc "orange setpensize 5 repeat 4 [fd 100 lt 90 wait 2] end**

Modify the following **wiggle** procedure by adding **setpensize** and **setc**

TASK

**to wiggle fd 80 rt 60 bk 80 lt 120 end**

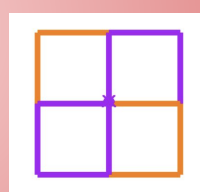

Can you make this pattern?

Can you change the background colour using **setbg**?

Experiment!

8 COlour and Size

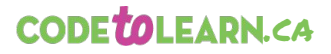

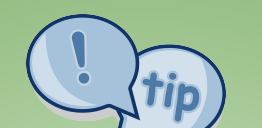

**Total Turtle Trip**  (again!)

When a turtle takes a trip and ends up with the same heading, it has completed a Total Turtle Trip — 360 degrees.

An equilateral triangle is a triangle that has 3 sides of equal length.

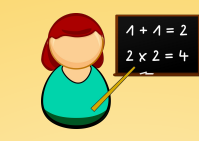

 $V<sub>2</sub>1$ 

#### **Making Triangles!**

So, you now know the Total Turtle Trip Theorem! You know that the number of the **repeats** times the **angle** = 360!

Think about the procedure below - what inputs would you add to create an equilateral triangle? Ready to try it?

**to triangle repeat ? [ fd 100 rt ? ] end**

### TASK

Can you make an equilateral triangle that goes to the left? Or an equilateral triangle with shorter (or longer) sides?.

GEOMETRIC FUN!  $\Rightarrow$   $\frac{1}{2}$   $\frac{1}{2}$  TRIANGLES

9 TRIANGLES

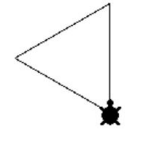

Can you make a pattern similar to this.

Make a triangle pattern of your choice.

Think about using **pu, pd, setc, setpensize**

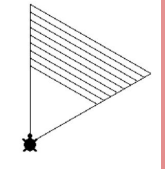

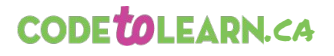

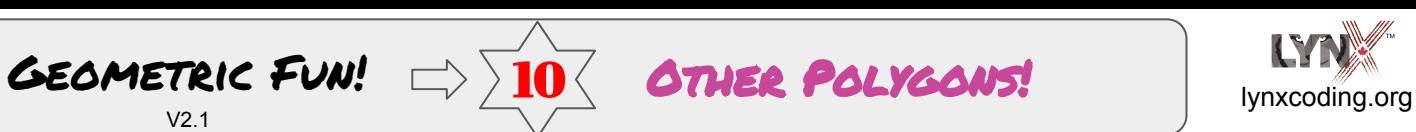

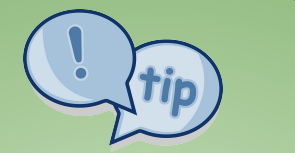

The word **polygon** comes from two Greek words.

The word **'poly'** means 'many' and **'gon'** means **'angle'**.

The word **'polygon'** means '**many angles**'.

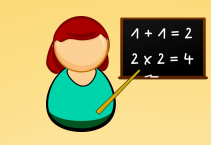

**Let's Make Some Polygons!**

**to pentagon repeat 5 [fd 100 rt ??] end**

 $V<sub>2</sub>1$ 

**to hexagon repeat ?? [fd 100 rt 60] end**

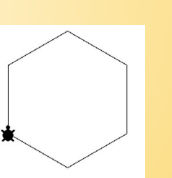

What is the **rt** angle for each of these? Remember the Total Turtle Trip!

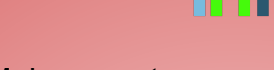

Make an octagon.

10 Other Polygons!

Make a decagon.

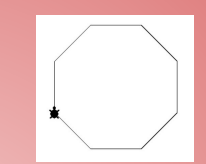

Make a polygon with as many sides as you can!

TASK

Make a polygon but have the computer do the arithmetic for you to figure out the angle!

**Note: You may have to make your sides shorter!!** 

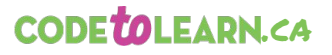

With funding from  $\sum_{\text{INSPRE INFORM INOMAL} \atop \text{INSPRE INFORM INOMALOR} } \nabla$ **Canadä** 

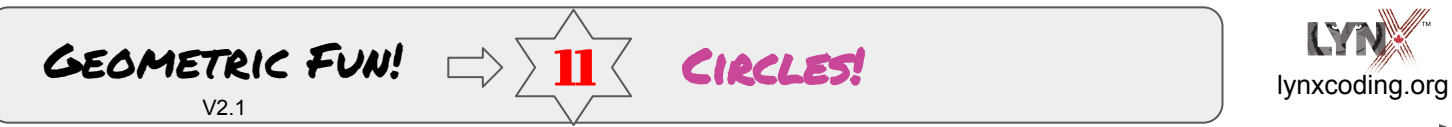

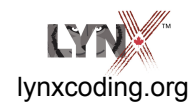

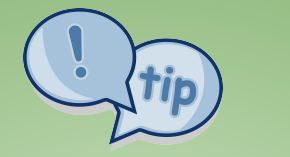

Don't forget about the Total Turtle Trip!

You may have discovered the circle as you played with **Other Polygons**!

Don't forget about **setc** and **setpensize**.

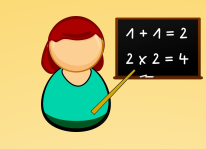

Think about the **circle** procedure below what inputs would you add to create an circle? Ready to try it?

**to circle** ;remember the Total Turtle Trip **repeat ?? [fd ?? rt ??] end**

What is a circle after all?

**Once you discover it—you can have all sorts of fun!**

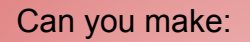

- a very small circle.
- a very large circle.
- the circles go in different directions!

TASK

some 'googly eyes'!

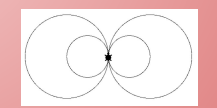

a snowman?

Create other shapes! Share them with your friends!

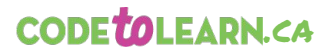

With funding from **Canada** 

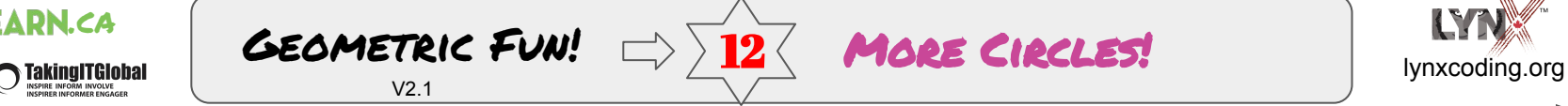

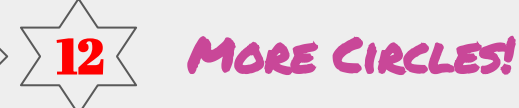

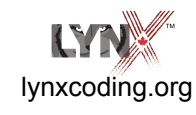

You can often make the same pattern in different ways!

Be careful with the next examples.

Watch out for those decimal points!

**Try these.**

**to circle1 repeat 360 [fd 1 rt 1] end**

**to circle2 repeat 180 [fd .5 rt 2] end**

**to circle3 repeat 720 [fd 1 rt .5] end**

**to circle4 repeat 720 [fd .5 rt .5] end**

Why do **circle1** and **circle4** look the same? Ask your friends to explain it!

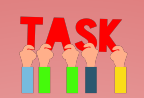

Make the same size circle several different ways!

Make a **semicircle**.

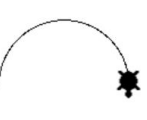

Make several different size semicircles.

Try to make a pattern like the one below.

#### **Hint:**

You'll have to turn your turtle between semicircles. Or find another solution! :-)

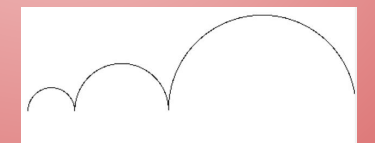

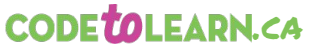

With funding from **Canadä** 

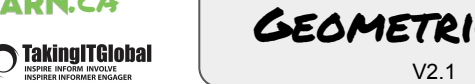

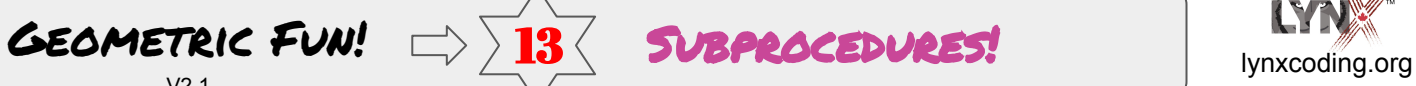

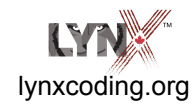

A **subprocedure** is a procedure that is used inside another procedure.

A **superprocedure** is a procedure that contains a **subprocedure**.

This allows you to make complex programs out of simpler bits!

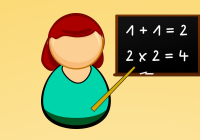

Remember this challenge from the Simple Squares card?

It is much easier with a superprocedure and a subprocedure!

**to square pd repeat 4 [fd 100 rt 90 wait 2] pu end**

**to 4square repeat 4 [square rt 90] end**

**square** is now a **subprocedure** inside **4square.**

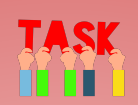

Write a **procedure** to make these patterns.

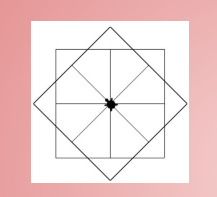

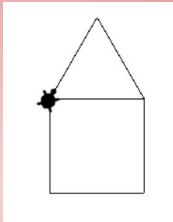

Compare your solutions with your **friends!** 

Is one solution more efficient than another? Why?

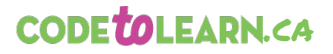

With funding from **STAKING ITGIODAL Canada** 

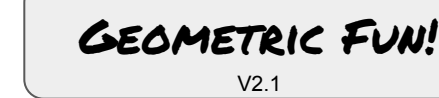

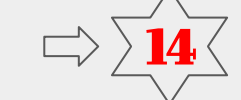

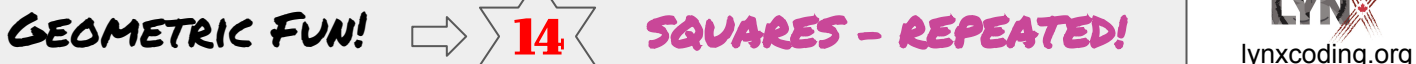

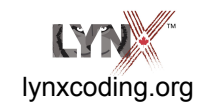

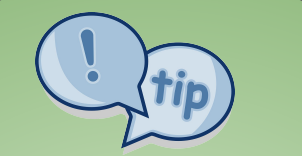

**Square** is a subprocedure inside **squaremore1**

**Total Turtle Trip** When a turtle takes a trip and ends up with the same heading, it has completed a Total Turtle Trip — **360 degrees**.

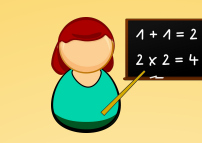

**to square pd repeat 4 [fd 100 rt 90 wait 1] pu end**

```
to squaremore1
repeat 36 [square rt 10 wait 2 ]
end
to squaremore2
repeat 18 [square rt 20 wait 2 ]
end
          36 \times 10 = 36018 \times 20 = 360
```
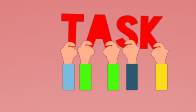

Can you modify the **squaremore3** procedure to create this picture**?**

**to squaremore3 repeat 9 [square rt ?? wait 2 ] end**  $9 X 77 = 360$ 

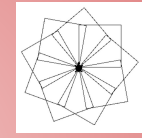

What would the angle be if you change the **repeats** as follows? Try them!

- Change the **repeat** to **12.**
- Change the **repeat** to **360.**
- Change the **repeat** to **180.**
- Experiment with other repeats and angles!

Can you make the computer calculate the angle to turn?

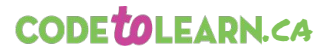

With funding from **Taking ITGIobal**<br>INSPIRE INFORM INVOLVE **Canada** 

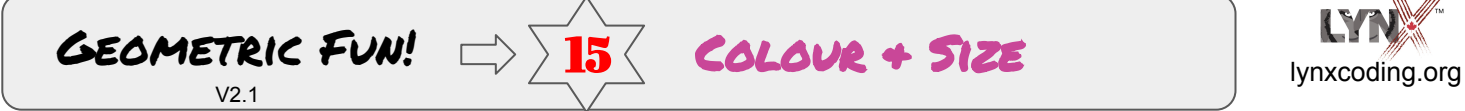

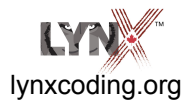

**setc** = setcolour

**setc random 140** picks a random colour between 0 and 139 which is 140 colours!

**setpensize 1 + random 30** picks a random pensize between 1 and 30.

*Note: you need the '1 + random 30' because pensize cannot be zero*

**Random** is useful in games, simulations, math, etc.

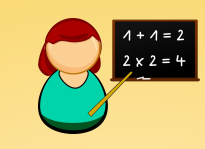

Experiment with **Colour** and **Pensize!** And **Random!**

Let's use our **squaremore1** procedure. Add in a random colour change.

**to squaremore1 repeat 36 [square rt 10 wait 2** *setc random 140* **] end**

Then add in a random pensize too!

**to squaremore1 repeat 36 [square rt 10 wait 2 setc random 100** *setpensize 1 + random 30* **] end**

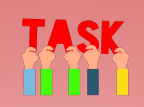

Use some of your other polygon procedures to make colourful patterns!

Share your artwork with your friends!

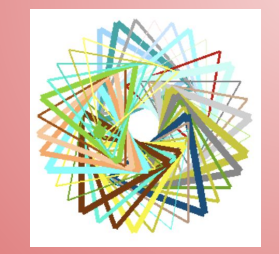

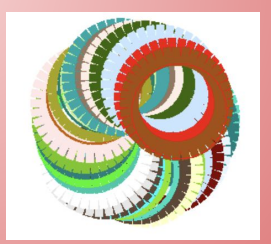

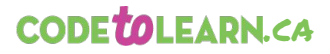

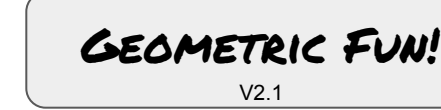

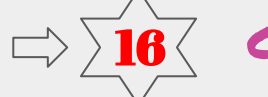

GEOMETRIC FUN!  $\Rightarrow$   $\frac{16}{16}$  COLOUR + SIZE (AGAIN!) 16 Colour & Size (Again!)

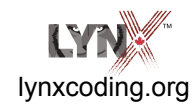

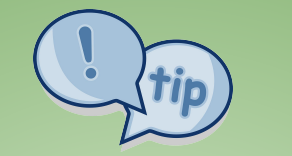

**Decomposition** It is good practice to create small procedures (mind-sized bites)!

Breaking down a complex problem into smaller, more manageable parts is **decomposition**.

It is a cornerstone of **computational thinking.**

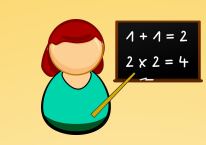

**to square repeat 4 [fd 100 rt 90 wait 2] end**

**to move pu rt random 360 fd random 300 pd end**

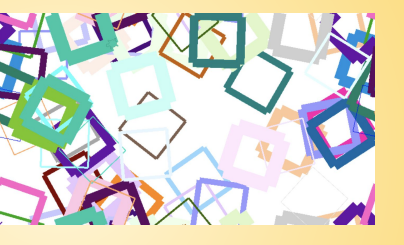

**to squaredance repeat 50 [move setc random 140 setpensize 1 + random 30 square] end**

**Move** is a subprocedure inside **squaredance**.

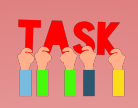

Make some changes to the **move** procedure.

- Change the **rt random** number.
- Change the **fd random** number.

Make similar changes to the **squaredance** procedure.

**Advice:** Just make one change at a time so you can see the effects.

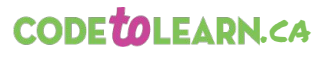

With funding from  $\sum_{\text{NSPRE INFORM IN VONALGER}} \sum_{\text{NSPRE INFORM IN VONALGER}}$ **Canadä** 

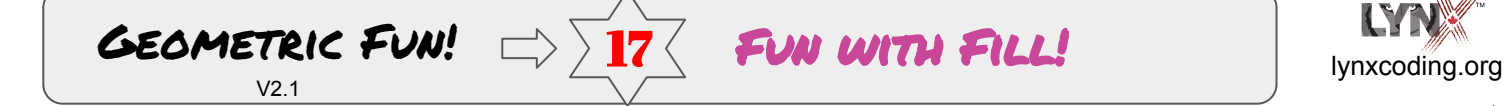

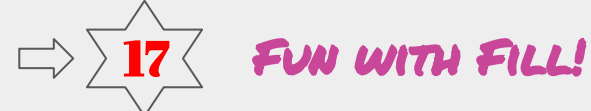

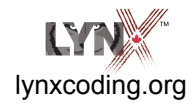

**fill** = fill with colour!

**setpensize 4** 

makes a solid square so the **fill** won't leak!

**forever** Do what's inside the brackets until stopped.

To stop, click the  $\Box$ 

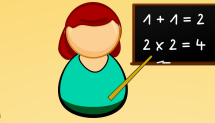

**to square repeat 4 [fd 100 rt 90 wait 2] end**

**to paint pu rt 20 fd 20 pd setc random 140 fill end**

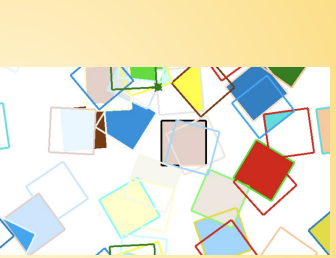

**to move pu rt random 360 fd random 300 pd end**

**to pattern setpensize 4 forever [square paint move] end**

TASK

In **move**, change:

- the **rt random** number
- the **fd random** number.

Make similar changes to the **paint** procedure.

Try this with other polygons!

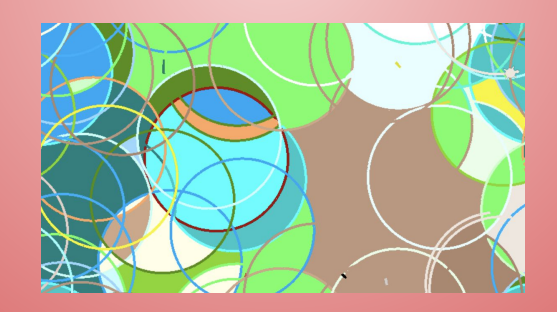

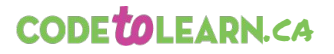

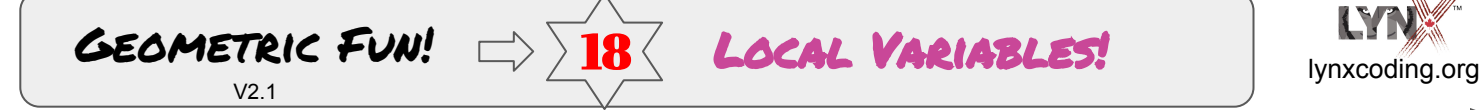

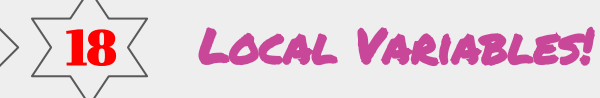

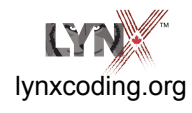

In mathematics, a variable is a quantity that can change. Letters are used to represent these changing, unknown quantities. In Lynx, we can use words.

**:size** is called a local variable.

**:size** is a choice of words. It can be any word, like **:length**

Any word works as long as you have a colon (**:**) before it.

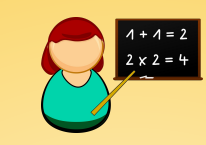

**to square :size pd repeat 4 [fd :size rt 90] end**

The variable **:size** must be in the title line and in one place in the body of the procedure.

Now try these in the Command Centre:

**square 40**

**square 100**

**square 140**

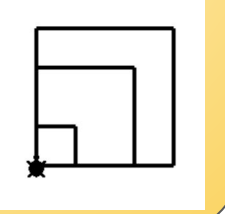

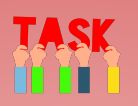

Make a **circle** procedure with a local variable.

Make other polygon procedures with local variables.

Do you remember this challenge from the Triangle card?

It's easier with **variables!**

Try it!

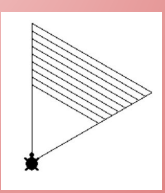

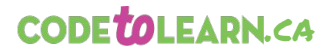

**Taking ITGIobal**<br>INSPIRE INFORM INVOLVE

With funding from **Canada** 

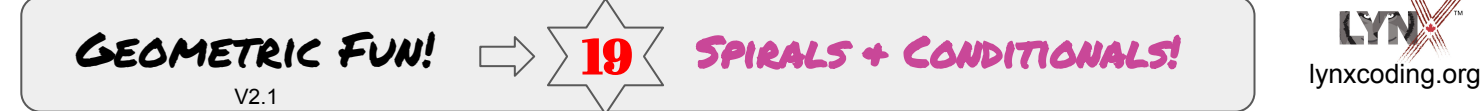

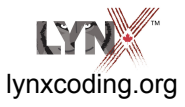

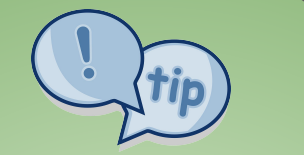

Here we are using **two** local variables:

**:step** for line length **:angle** for the angle

**NOTE:** The **spiral**  procedure is 'calling itself'. It has itself inside as a subprocedure!

But, it adds **2** to **:step** each time!

**spiral :step + 2 :angle**

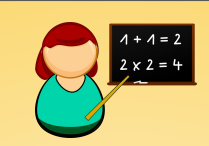

**to spiral :step :angle setpensize 1** *;to reset size to 1* **if :step = 100 [stop]** ;This conditional statement says if :step equals 100, the procedure stops. This prevents the turtle from spiraling forever.

**forward :step right :angle spiral :step + 2 :angle end**

Type: **spiral 2 90**

Type: **spiral 2 60**

Can you figure out why there is a difference?

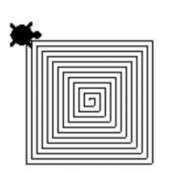

FIGURE 1 SPIRAL 2 90

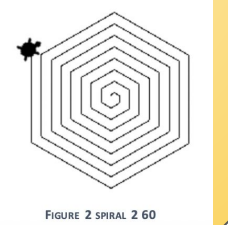

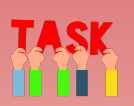

Let's play with the numbers a bit.

SPIRALS + CONDITIONALS!

Change **+ 2** in **spiral :step + 2 :angle** to other numbers.

Change it back to: **spiral :step + 2 :angle** Try **spiral 3 60**

**OH OH!!!! What happened?!** 

**Hint:** the conditional is: **if :step = 100 [stop]**

**Hmmmmm…** is "**= 100**" a problem?

What other math symbol might be better?

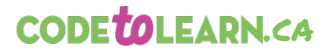

**DEAKING ITGIODAL** 

With funding from **Canada** 

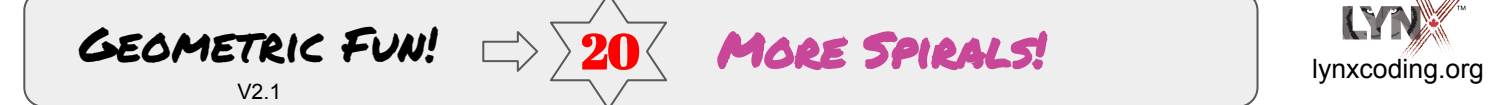

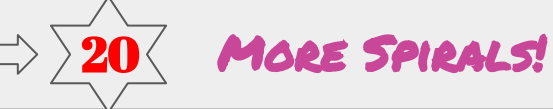

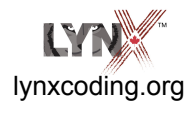

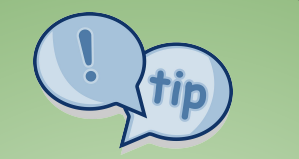

**NOTE:**  Now we are using **>**  instead of **=**

**if :step > 100 [stop]**

Also, we changed the size of the increase in **:step** to **.5**

**spiral :step + .5 :angle**

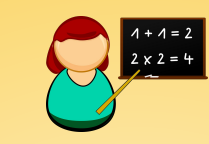

**to spiral :step :angle if :step > 100 [stop]** ;This conditional statement says if :step **is greater than** 100, the procedure stops. This prevents the turtle from spiraling forever. **forward :step right :angle spiral :step + .5 :angle end**

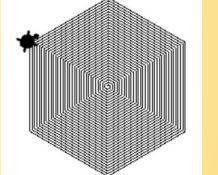

Type: **spiral 1 60** 

Type: **spiral 2 75** 

Can you explain the difference?

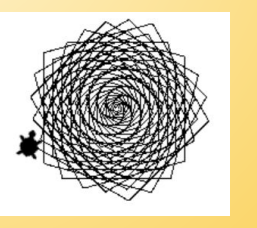

Change **if :step > 100 [stop]** to: **if :step > 200 [stop]**

II SK

Type:

**spiral 2 65**

**spiral 2 170**

**OK!!** 

Put **setc random 140** inside your spiral procedure.

Go for it!! Experiment!

**Share!** 

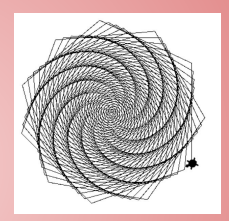

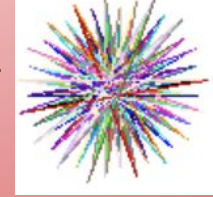

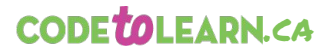

**Taking ITGIODal** 

With funding from **Canada**   $V<sub>2</sub>1$ 

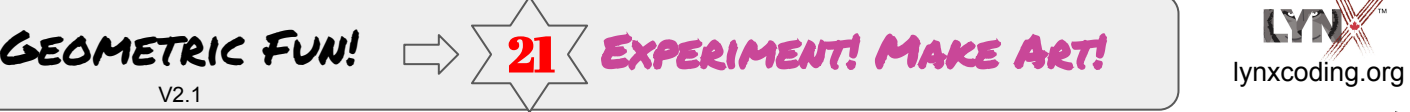

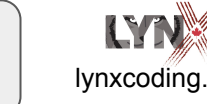

**Reflect on Your Learning!**

You have learned:

- **pu, pd, fd, bk, rt, lt**
- **cg, wait, repeat, [ ]**
- **setc, setpensize, fill**
- **setbg, random**
- **forever, stop**
- **to, end,** procedures & subprocedures
- Total Turtle Trip
- conditionals **if**
- variables

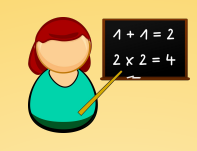

#### **Make Art**

Although there is much more to learn, you are well prepared to experiment with what you know!

You can make wonderful art now.

Revisit all the cards to help you think about how you might make some art.

Your art might be 'static' — a lovely picture.

Or, your art might be 'dynamic' — with **wait** commands so you can enjoy the creation!

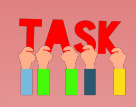

You might want to create a **setup** procedure — similar to this one. Then write a procedure such as **art**.

**to setup setc random 140 pu rt random 360 fd random 200 pd end**

**to art setup** *;your lines of commands and subprocedures go here!* **end**